Sharing has never been so easy with other people nearby. Forget about a cord because you can do it wirelessly...and you don't need internet!

- **Swipe down from the top of your homescreen. Touch and hold the network settings card. Tap AirDrop. Select the AirDrop setting: Everyone**
- $\mathbf{2}$

 $3<sup>1</sup>$ 

It is smart and efficient too!

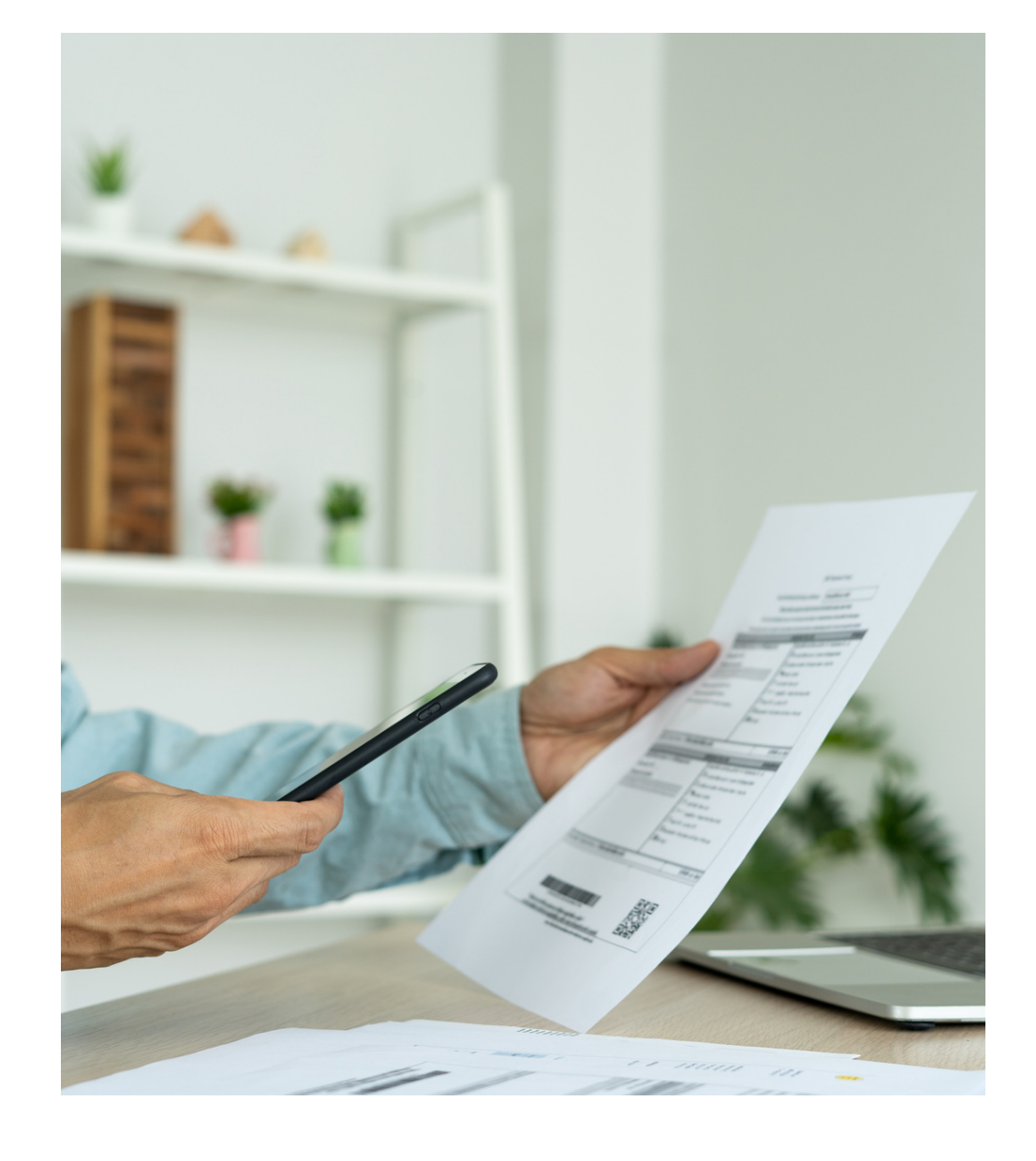

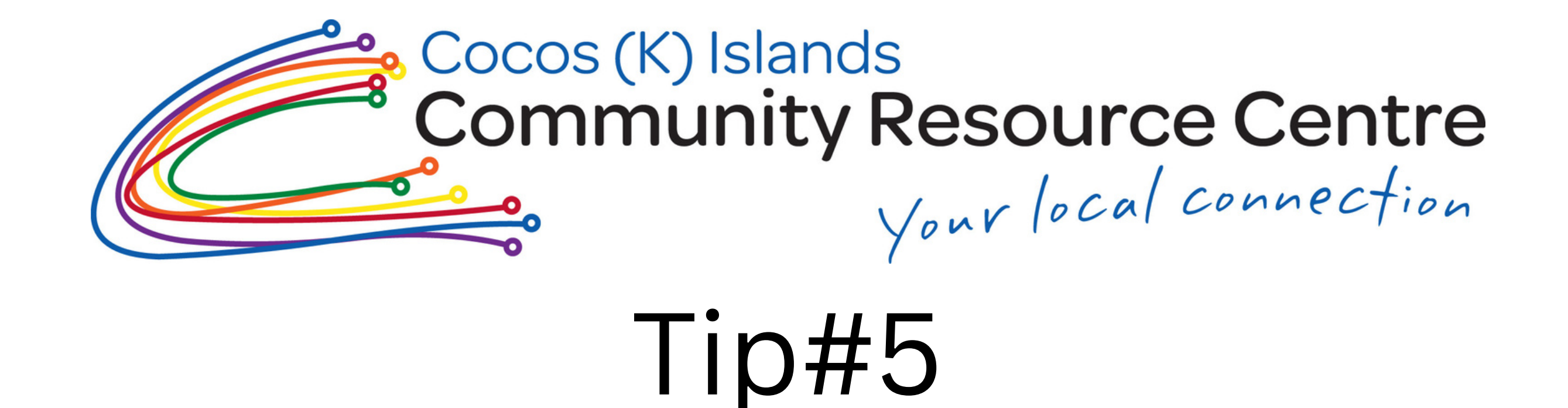

## How to use Bluetooth or AirDrop

**Swipe down from the top of the screen. Tap and hold Bluetooth to open and ON Bluetooth.**

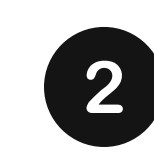

**Go to the folder that contains the files you want to transfer**

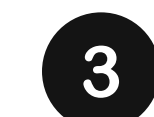

**Select the files you want to send. Tap the Share icon. In the list of sharing options, tap Bluetooth.**

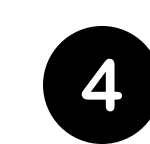

**Tap the device you want to transfer the files to.**

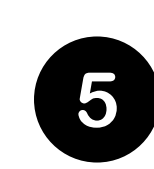

**Select Accept on the receiving device to download the files**

- **On your iPhone, select the files that you want to transfer to other device.**
- **After selecting the files, tap on the share icon located at the bottom-left corner of your screen to open the share menu. Select AirDop.**
- 
- **Select the other device to which you want to transfer the files from**
- **Confirm you want to receive the files by** 5 **selecting the accept option on the other device and the files will be sent.**

## Apple Phones 2012 12:20 Android Phones

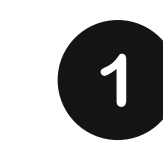